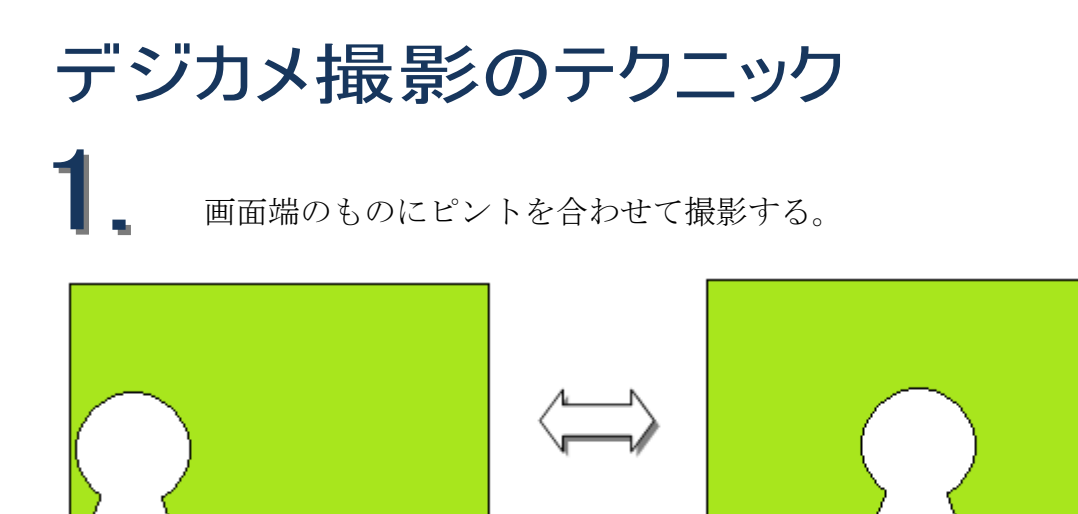

左図のような構図で写真を撮りたい場合、多くのデジカメでは真ん中のもの にオートフォーカスでピントが合うようになっていますので、一度ピントを合 わせたいものを真ん中に移動し、シャッターを半押しした状態で元の構図に戻 してシャッターをもう一度押します。

風景と空が一緒に入った風景で、空に露出を合わせて撮影する。

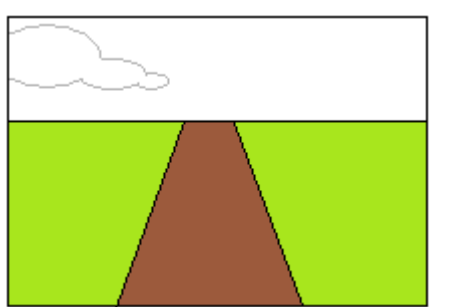

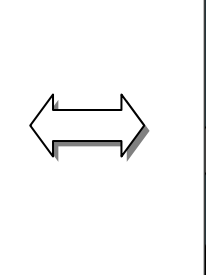

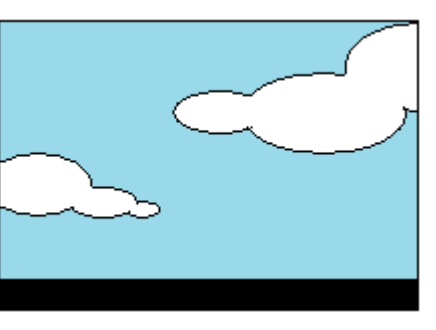

1の場合の露出編です。多くのデジカメでは画面の多くを占めるものに露出 を合わせますので、露出を合わせたいものを画面全体に入れてシャッターを半 押し、そのまま元の構図に戻してシャッターをもう一度押します。

近くの小さいものをマクロ(接写)モードを使って撮影する。

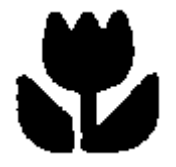

デジカメのマクロ(接写)モードへの切り替えは、各メーカー の説明書を見ていただくとしますが、そのモード時の画面に表示 されるマークは、左のような花のマークです。

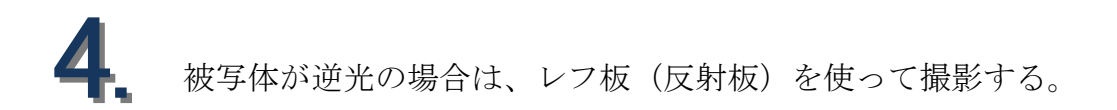

レフ板は、段ボールや桐の箱をばらした板などを利用して作ると良いでしょ う。B5 ノートほどの板に、アルミホイルを一度くしゃくしゃにしてから貼りま す。被写体が逆光状態で暗い場合、レフ板を使って光を当ててげますと、見違 えるような出来上がりになります。

## パソコンに接続したメディアを外す時の操作

デスクトップの一番下にありますタスクバー右端の通知領域に、マウス **SEA** ポインタを乗せるとハードウエアの安全な取り外し という文字の出る左図 のようなアイコンがありますのでそれをクリックします。クリックしますと、 下図のような説明が出ますので、

USB 大容量記憶装置 - ドライブ (F:) を安全に取り外します

それをまたクリックします。そうして、このデバイスはコンピュータから安全に 取り外すことができます とのメッセージが出ましたら、そのリムーバブルメディ アを安全に取り外すことが出来きます。

※ Vista の場合は、 カイ このようなアイコンです。

取り外したいリムーバブルメディアのフォルダを開いていたりしますと、直 ぐに取り外しできないので、そのことをお知らせするメッセージが出ます。開 いているフォルダを閉じてからもう一度アイコンをクッリクします。

何々を安全に取り外します の何々が複数ある場合は、自分の取り外したいリ ムーバブルメディアが何か、例えば ドライブ(F:) とか ドライブ(G:) などを確認し、 間違いのないように操作しましょう。よく分からない場合は、パソコンを終了 した後に取り外せば、全く問題ありません。